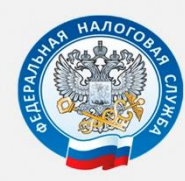

МЕЖРАЙОННАЯ ИФНС РОССИИ №9 ПО ПРИМОРСКОМУ КРАЮ

# ЗАПОЛНЕНИЕ КВИТАНЦИИ НА УПЛАТУ НАЛОГОВ И ПОШЛИН ФИЗИЧЕСКИМИ ЛИЦАМИ НА САЙТЕ ФНС РОССИИ

# **WWW.NALOG.RU**

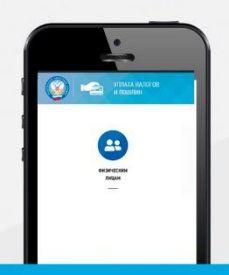

## УПЛАТА НАЛОГОВ И ПОШЛИН

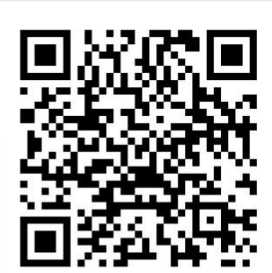

г. Уссурийск 2020 год

Телефон контакт-центра ФНС России: 8 800-222-22-22

## Открываем сайт **www**.**nalog.ru**

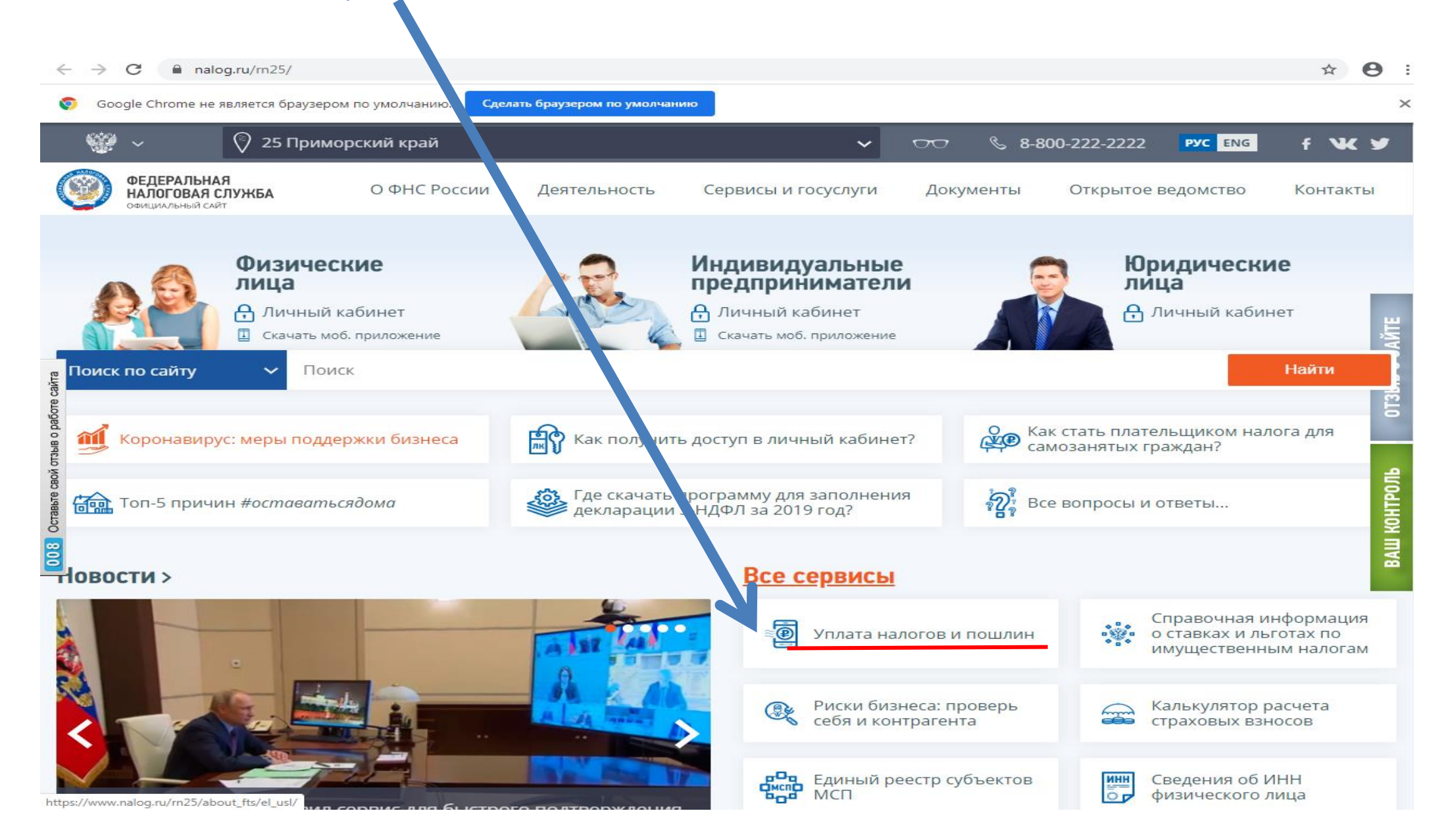

## Выбираем вкладку **«ФИЗИЧЕСКИЕ ЛИЦА»**

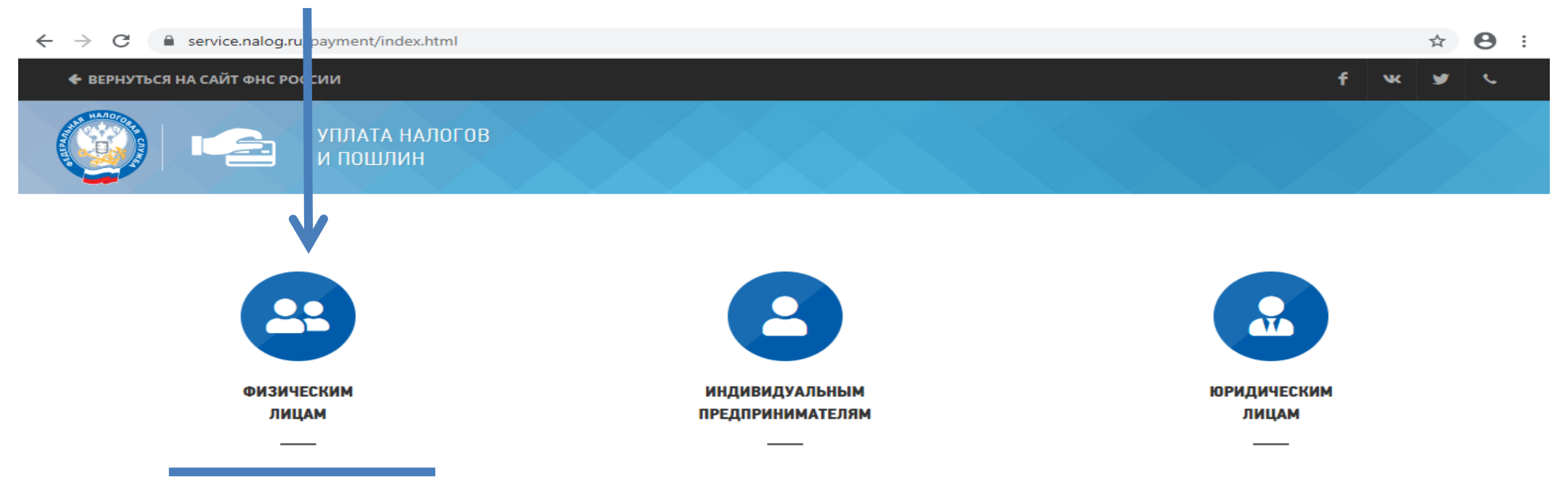

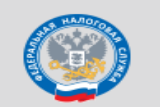

Контакт-центр ФНС России: 8 800 222-22-22 Все контакты

© 2005-2020 ФНС России | Версия 3.0.12

F W Y C

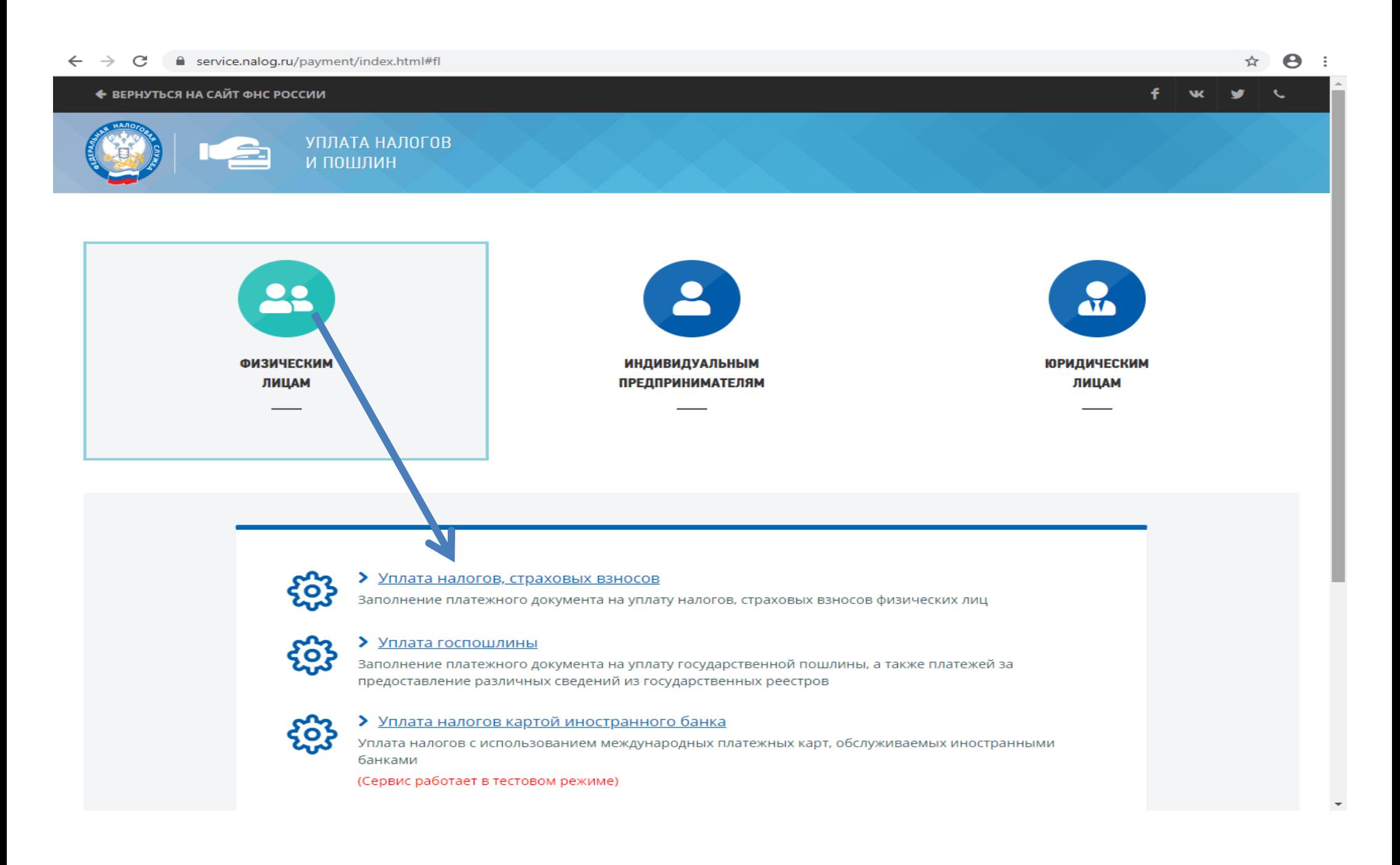

### В следующей вкладке выбираем **«УПЛАТА ЗА СЕБЯ»**

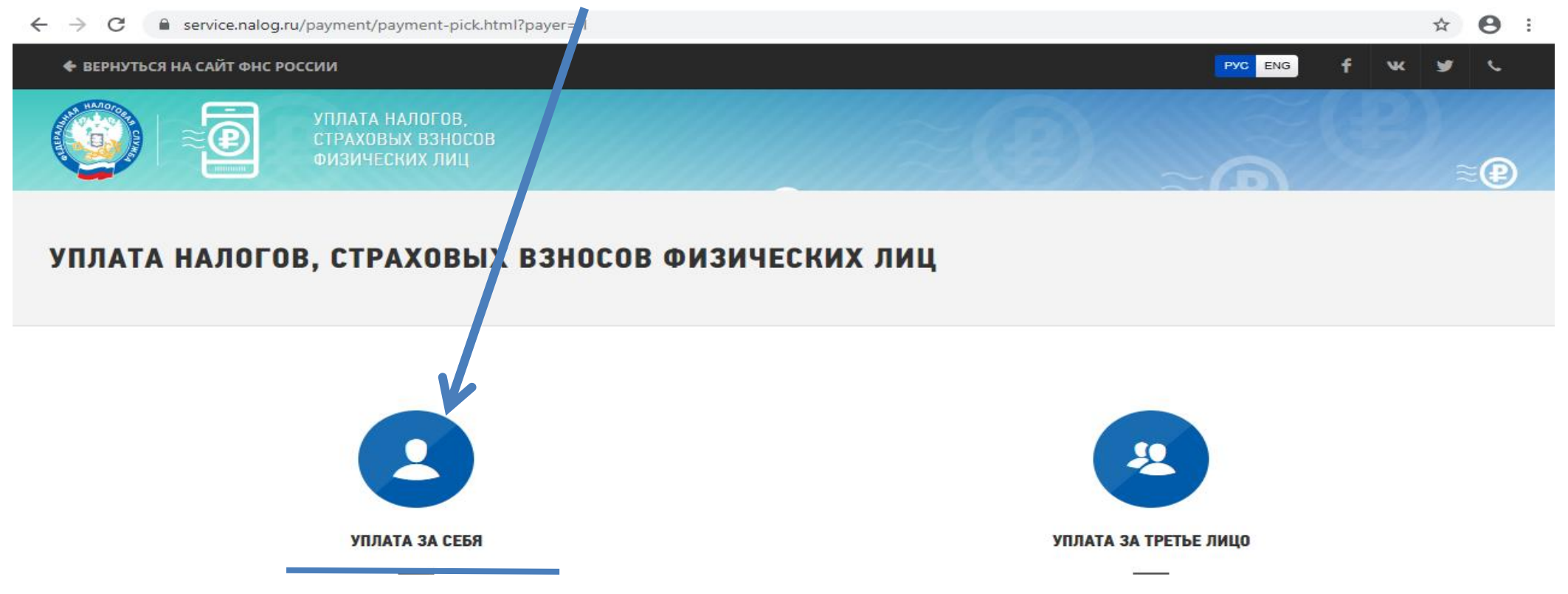

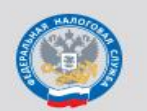

Контакт-центр ФНС России: 8 800 222-22-22 Все контакты

Техническая поддержка

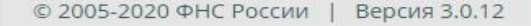

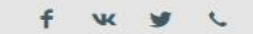

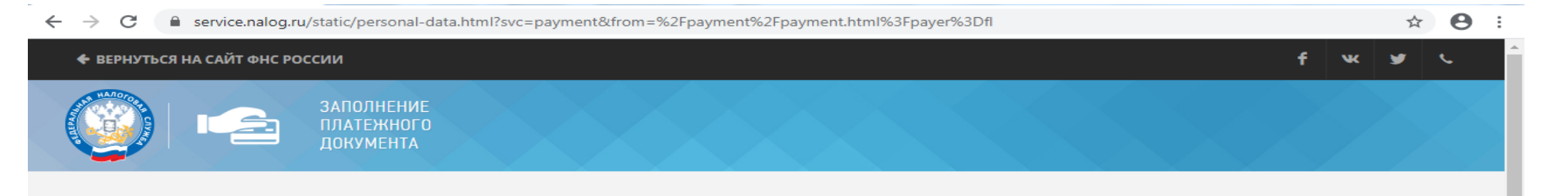

#### ТРЕБУЕТСЯ СОГЛАСИЕ НА ОБРАБОТКУ ПЕРСОНАЛЬНЫХ ДАННЫХ

#### **ВНИМАНИЕ!**

Приложение требует ввода персональных данных, которые будут переданы на сервер ФНС России. Эти данные могут быть переданы Федеральной налоговой службе (ФНС России), территориальным налоговым органам, подведомственным организациям и организациям, привлекаемым на контрактной основе, на обработку, в том числе автоматизированную, своих персональных данных в соответствии с Федеральным законом от 27.02.2006 № 152-ФЗ «О персональных данных».

Под обработкой персональных данных в указанном законе понимаются действия (операции) с персональными данными, включая сбор, запись, систематизацию, накопление, хранение, уточнение (обновление, изменение), извлечение, использование, передачу (распространение, предоставление, доступ), обезличивание, блокирование, удаление, уничтожение персональных данных.

Даю свое согласие на обработку персональных данных и разрешаю проверку достоверности предоставленных мной персональных данных, в том числе с использованием услуг иного лица на основании заключаемого с этим лицом договора, в том числе государственного контракта, либо путем принятия соответствующего акта.

Гарантирую, что представленная мной информация является полной, точной и достоверной, а также что при представлении информации не нарушаются действующее законодательство Российской Федерации, законные права и интересы третьих лиц. Вся представленная информация заполнена мною в отношении себя лично.

Настоящее согласие действует в течение всего периода хранения персональных данных, если иное не предусмотрено законодательством Российской Федерации.

Я даю согласие на обработку персональных данных.

Отказаться

Продолжить

© 2005-2020 ФНС России | Версия 4.35.71

Ставим галочку в строке «Я даю согласие на обработку персональных данных» и нажимаем кнопку «ПРОДОЛЖИТЬ»

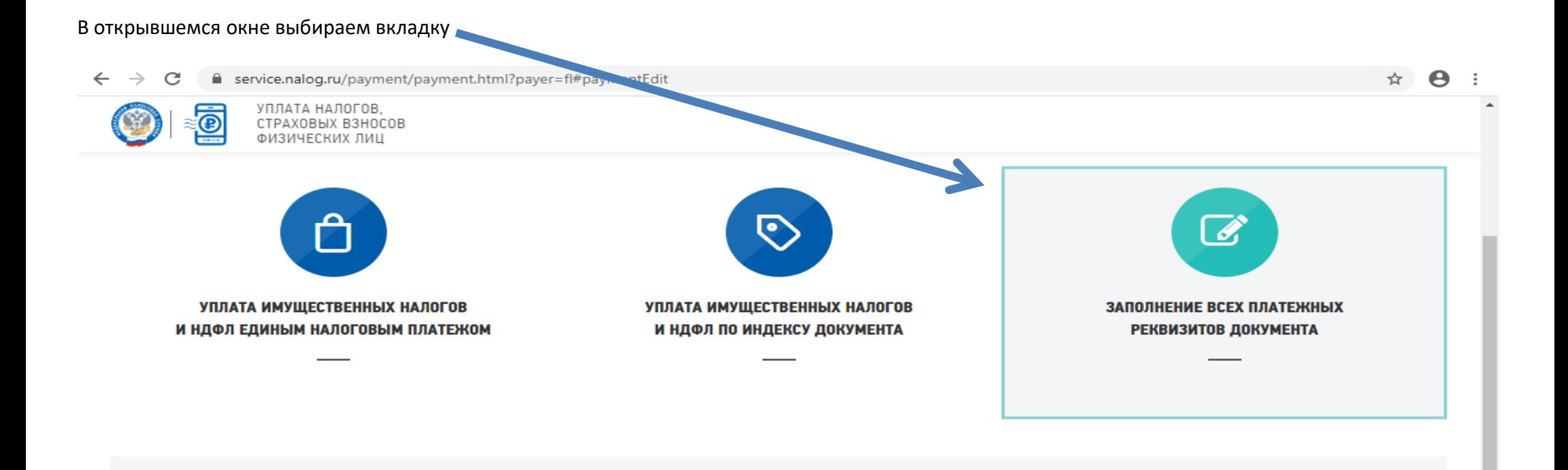

#### **BI ВЫБРАЛИ ЗАПОЛНЕНИЕ ВСЕХ ПЛАТЕЖНЫХ РЕКВИЗИТОВ ДОКУМЕНТА**

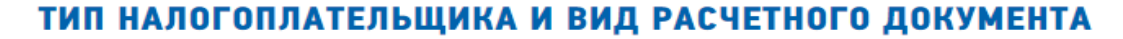

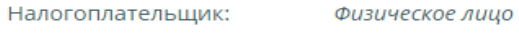

Расчетный документ: Платежный документ

#### **РЕКВИЗИТЫ ПОЛУЧАТЕЛЯ ПЛАТЕЖА**

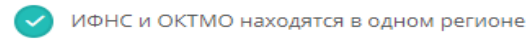

ИФНС и ОКТМО находятся в разных регионах

Код ИФНС:\*

Выберите значение из справочника

 $\bullet$  $\sim$ 

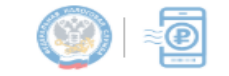

УПЛАТА НАЛОГОВ, СТРАХОВЫХ ВЗНОСОВ ФИЗИЧЕСКИХ ЛИЦ

#### РЕКВИЗИТЫ ПОЛУЧАТЕЛЯ ПЛАТЕЖА

ИФНС и ОКТМО находятся в одном регионе

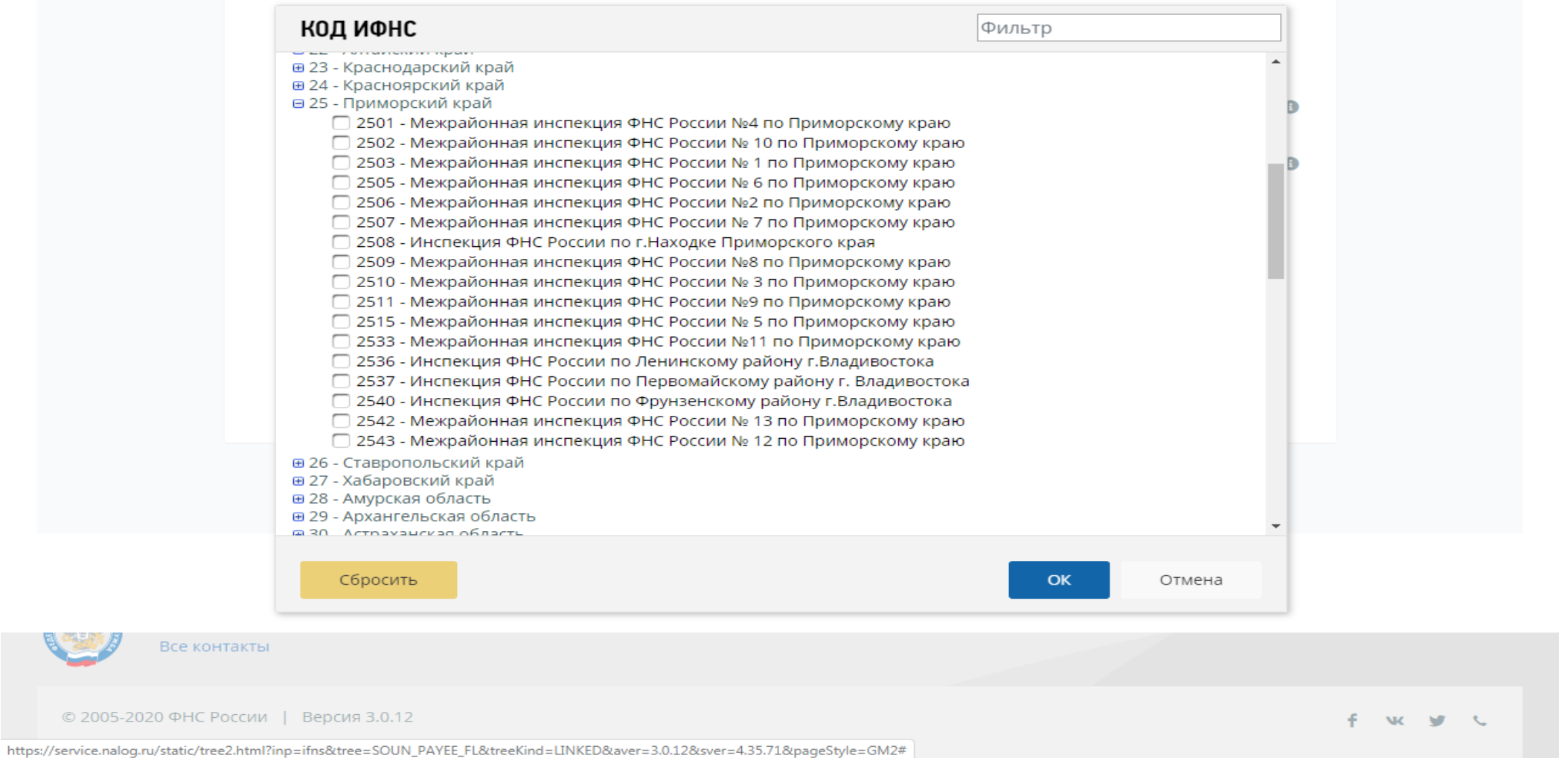

#### $\leftarrow$   $\rightarrow$   $\alpha$  exervice nalog ru/payment/payment.html?payer=fl#paymentEdit

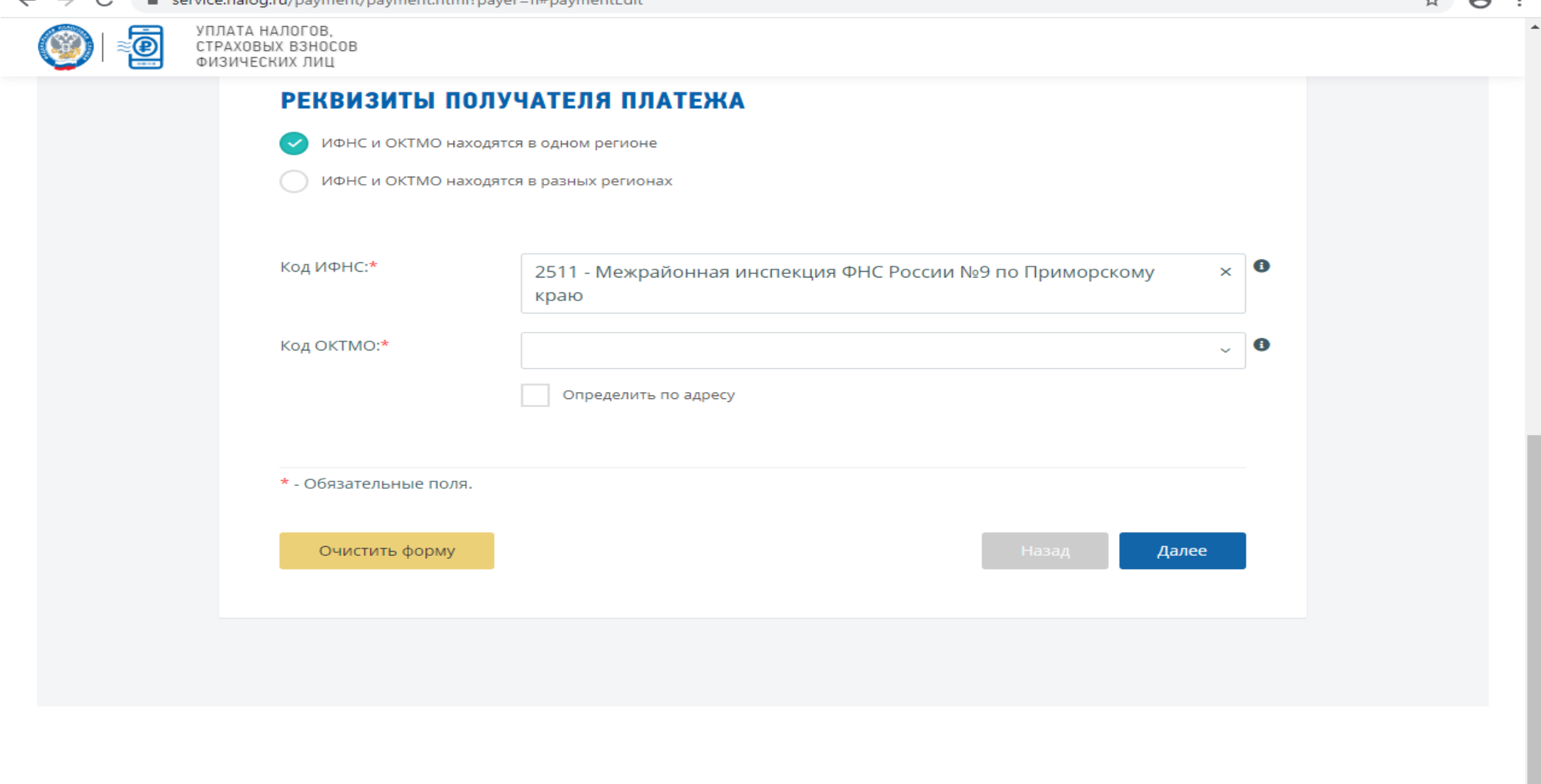

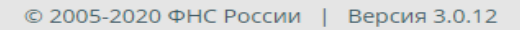

FW ST

#### Во вкладке «Код ОКТМО» - выбираем

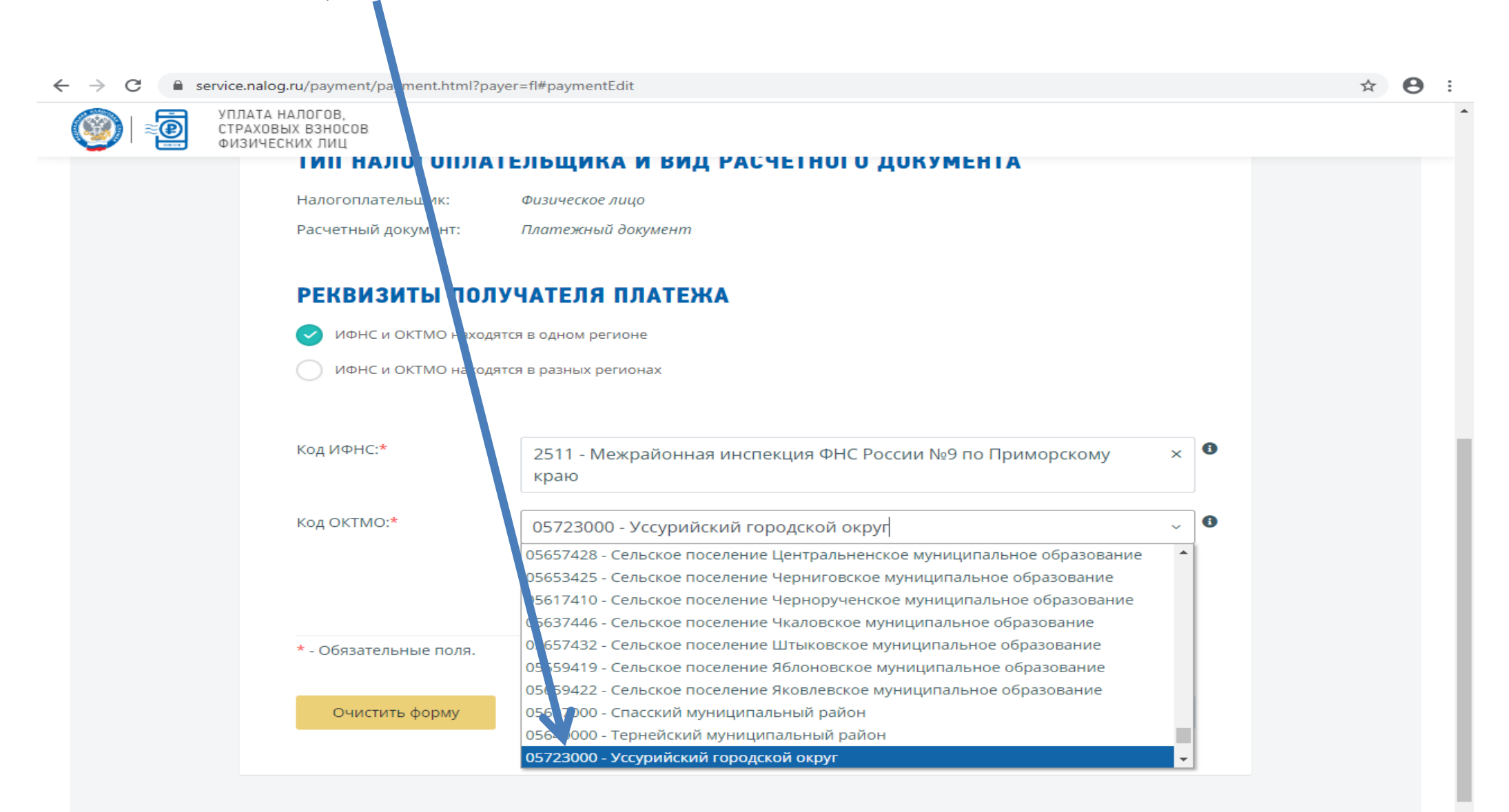

#### Во вкладке «Вид платежа» выбираем

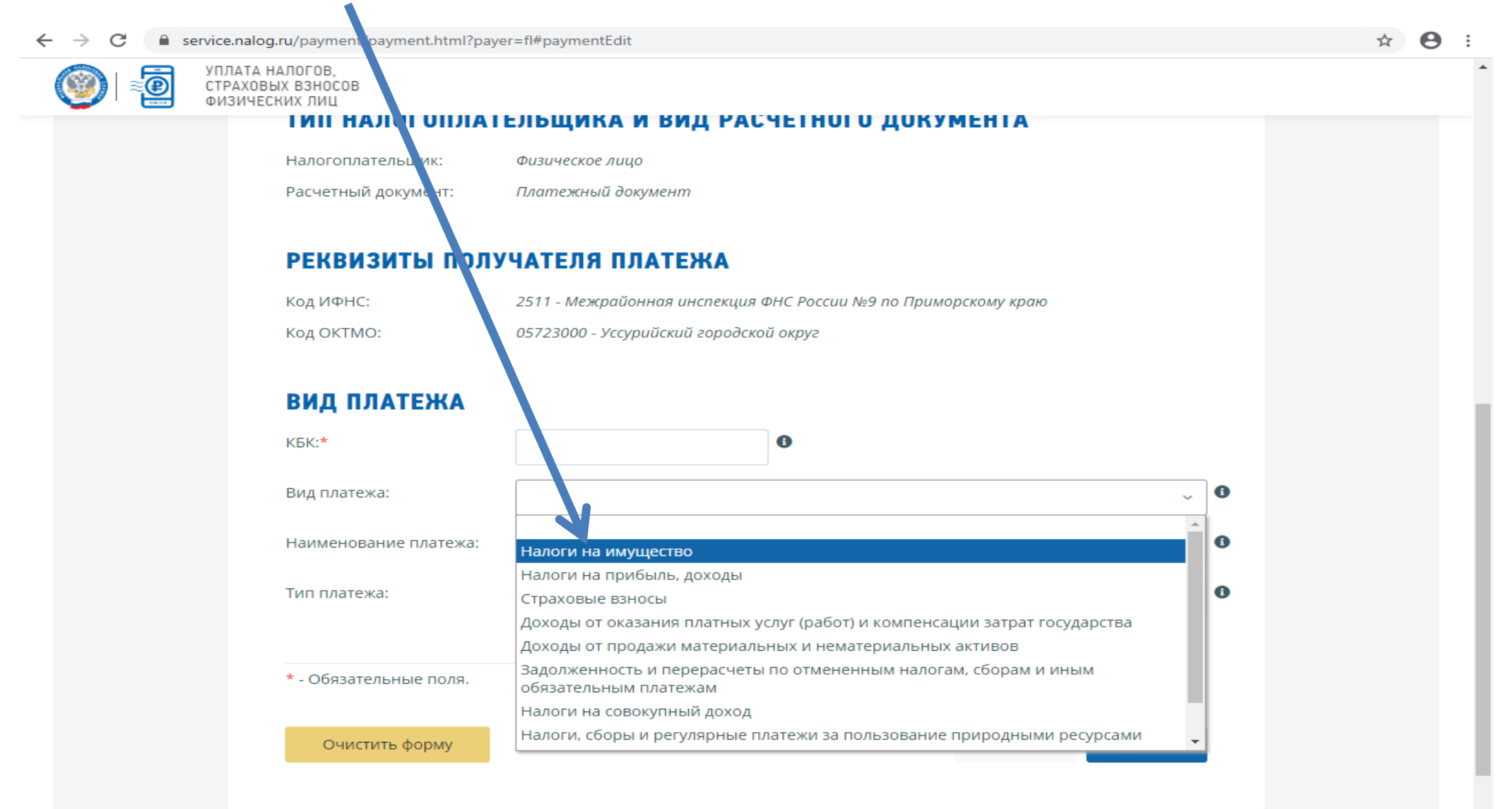

#### Во вкадке «Наименование платежа» выбираем

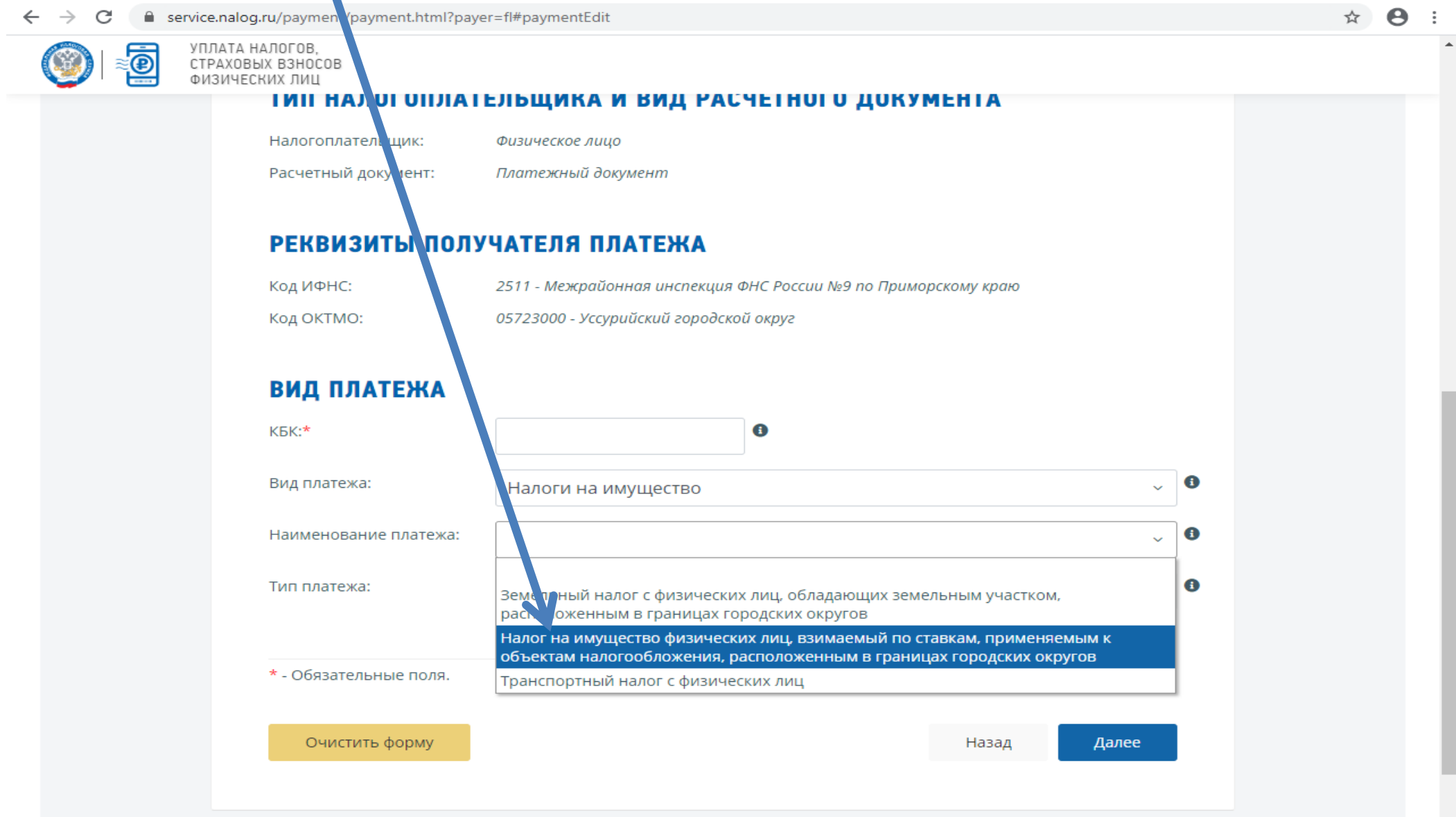

#### Вкладка «Тип платежа» выбираем

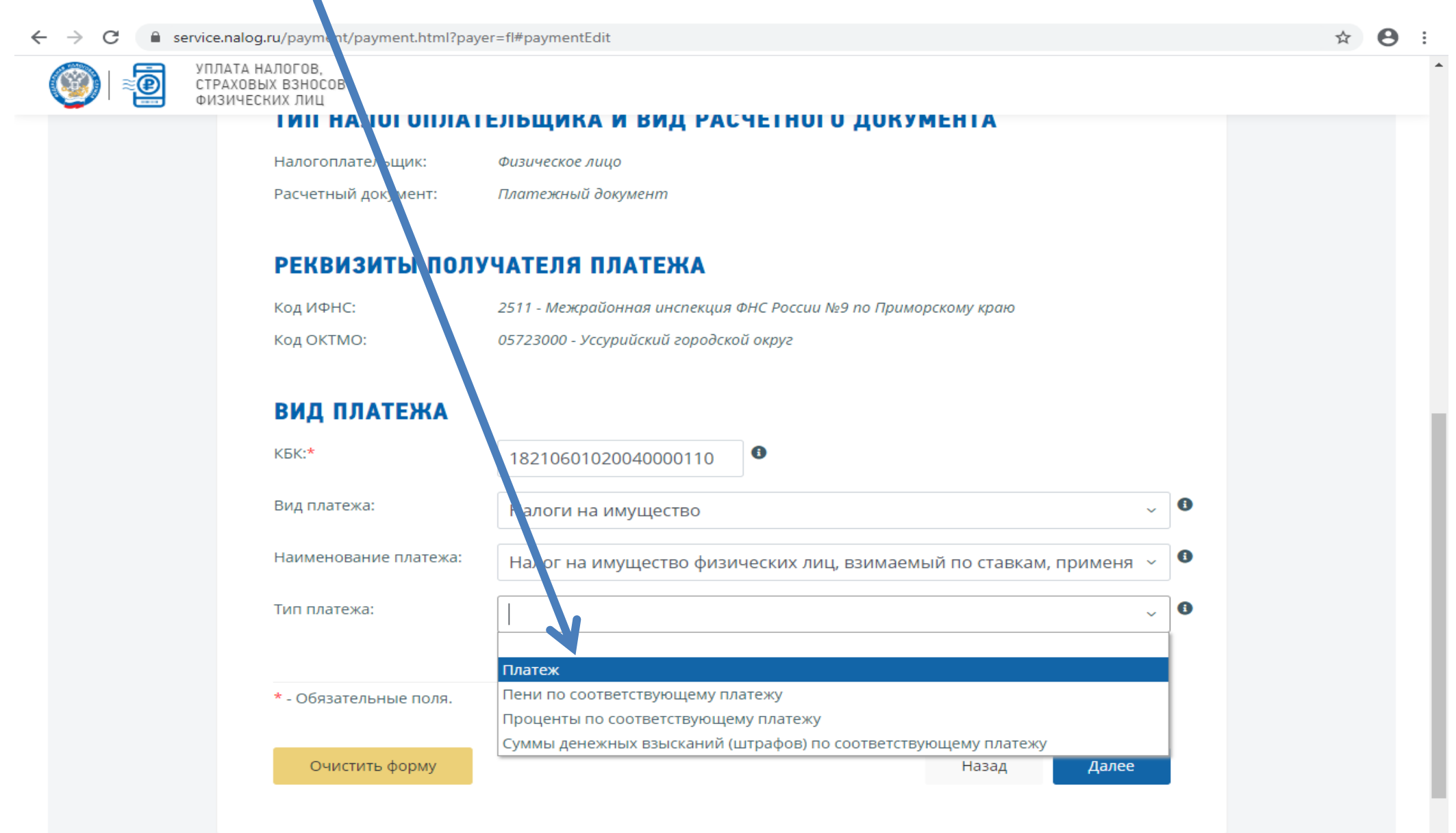

#### После заполнения всех вкладок нажимаем клавишу

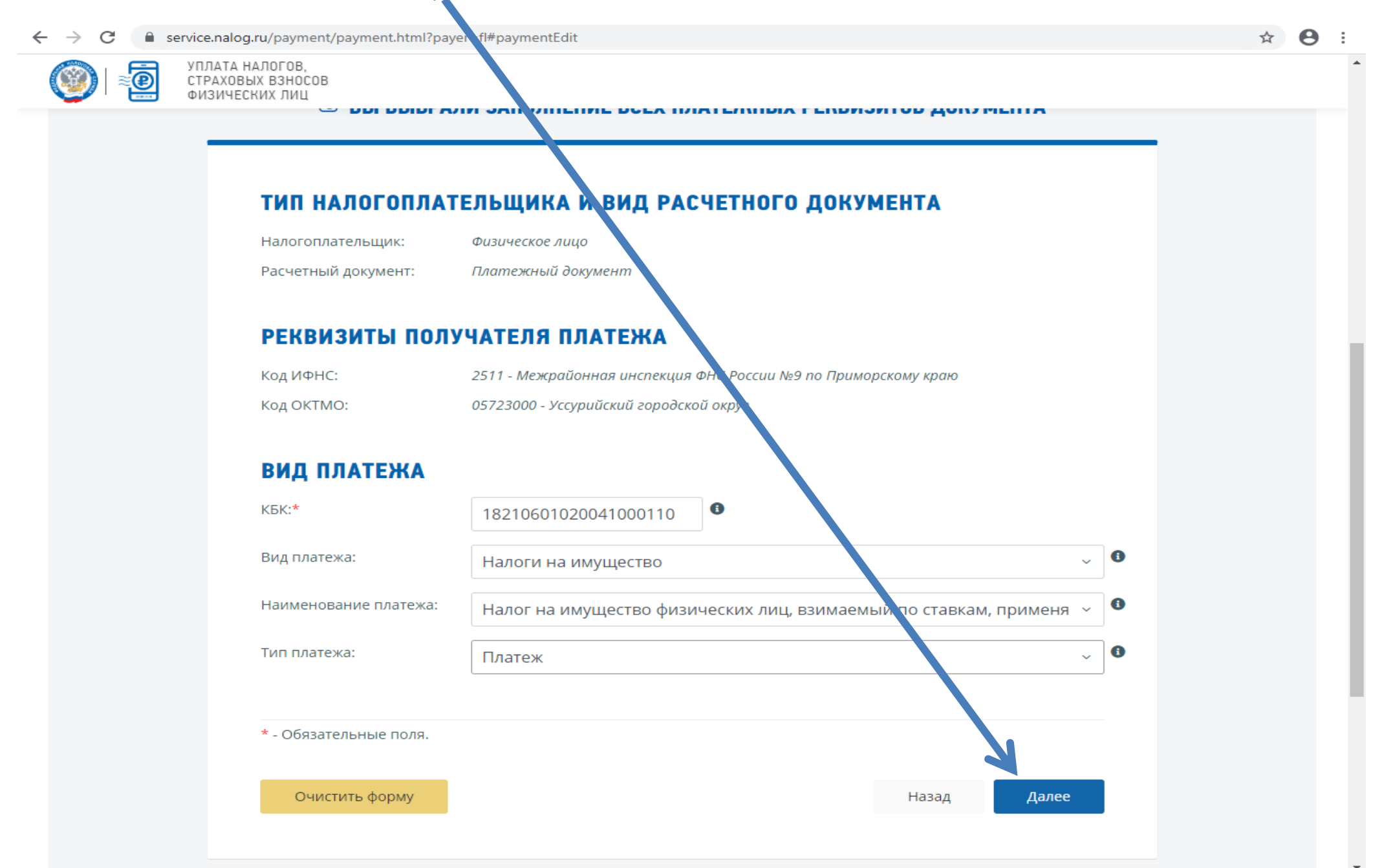

#### Во вкладке «Основание платежа» выбираем

 $\epsilon$  $\rightarrow$ 

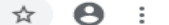

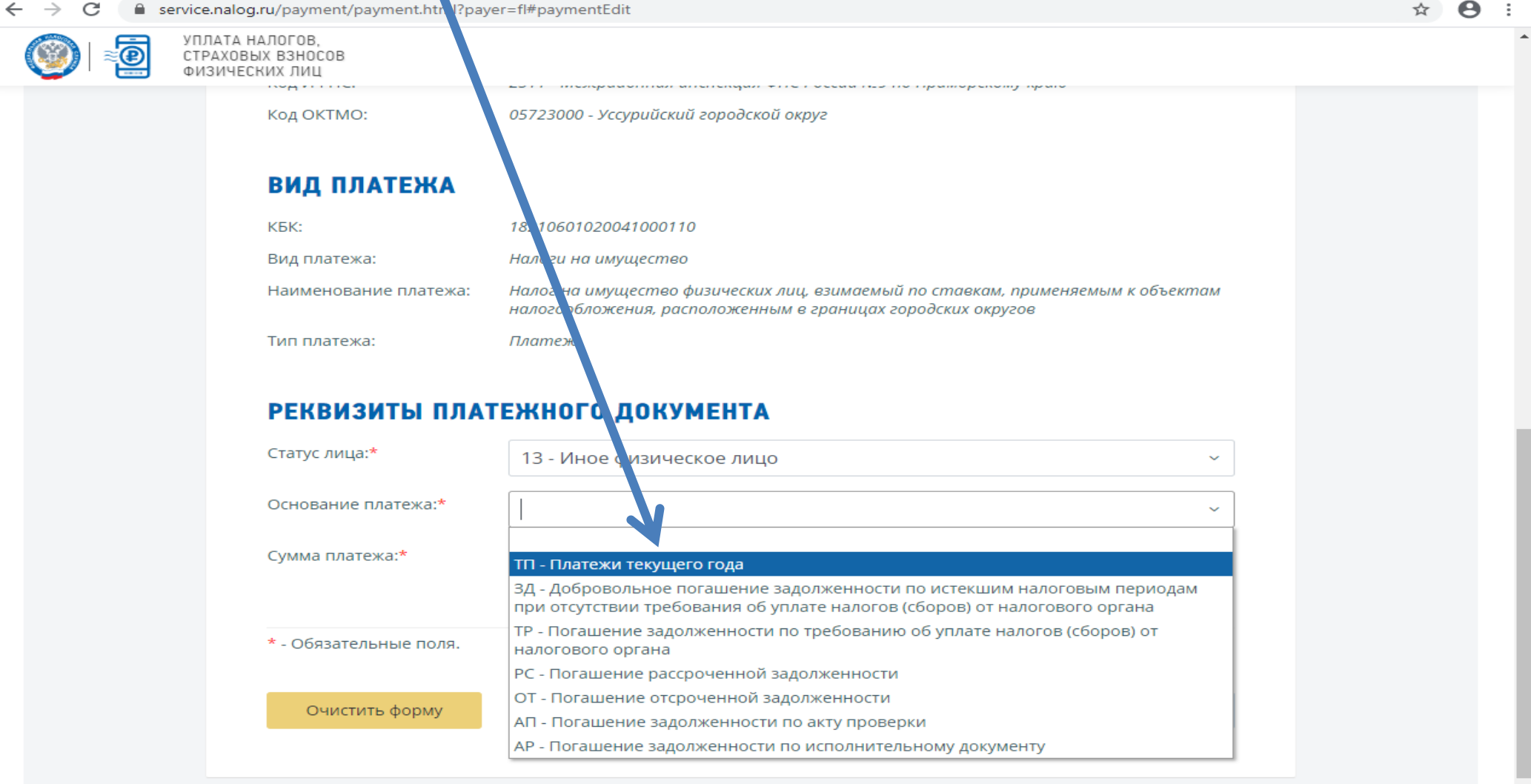

#### Во вкладке «Налоговый период» выбираем

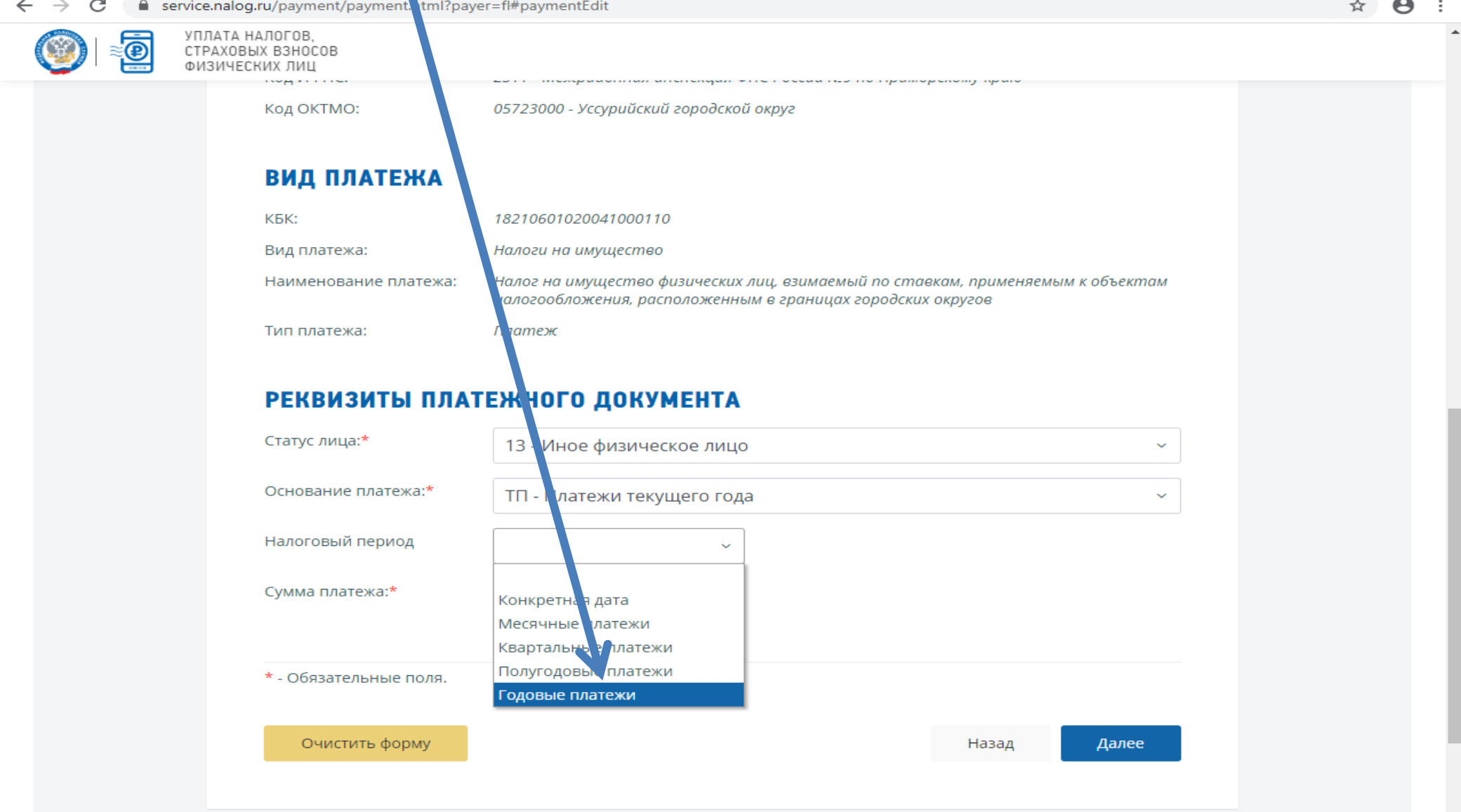

## Далее указываем год, за который уплачиваем платеж (например 2019 год)

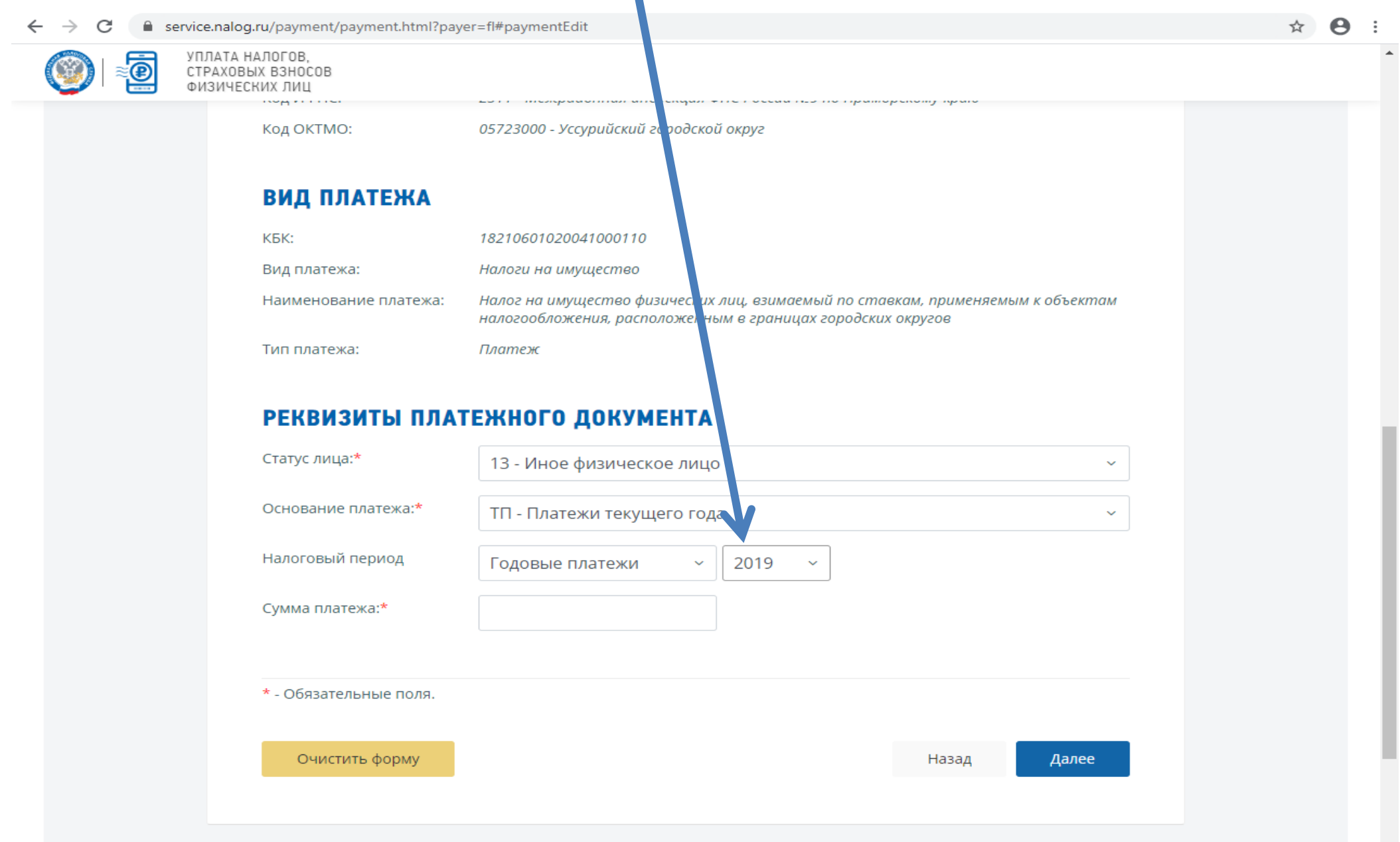

#### Далее в поле «Сумма платежа» указываем сумму, которую мы собираемся заплатить и нажимаем клавишу «Далее»

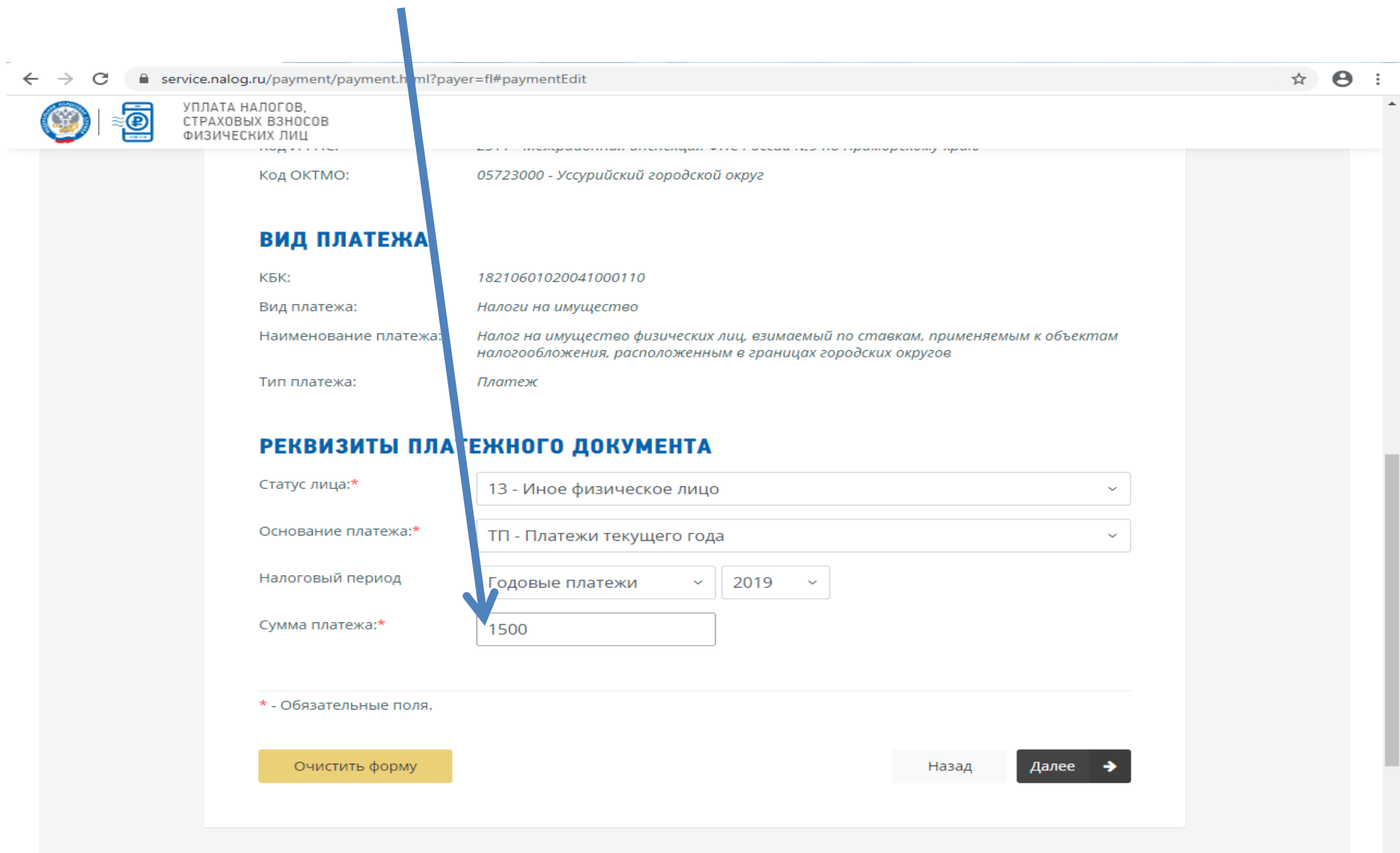

#### В появившемся окне заполняем реквизиты плательщика – Ф.И.О, ИНН, адрес места жительства в российской Федерации и нажимаем кнопку « Далее»

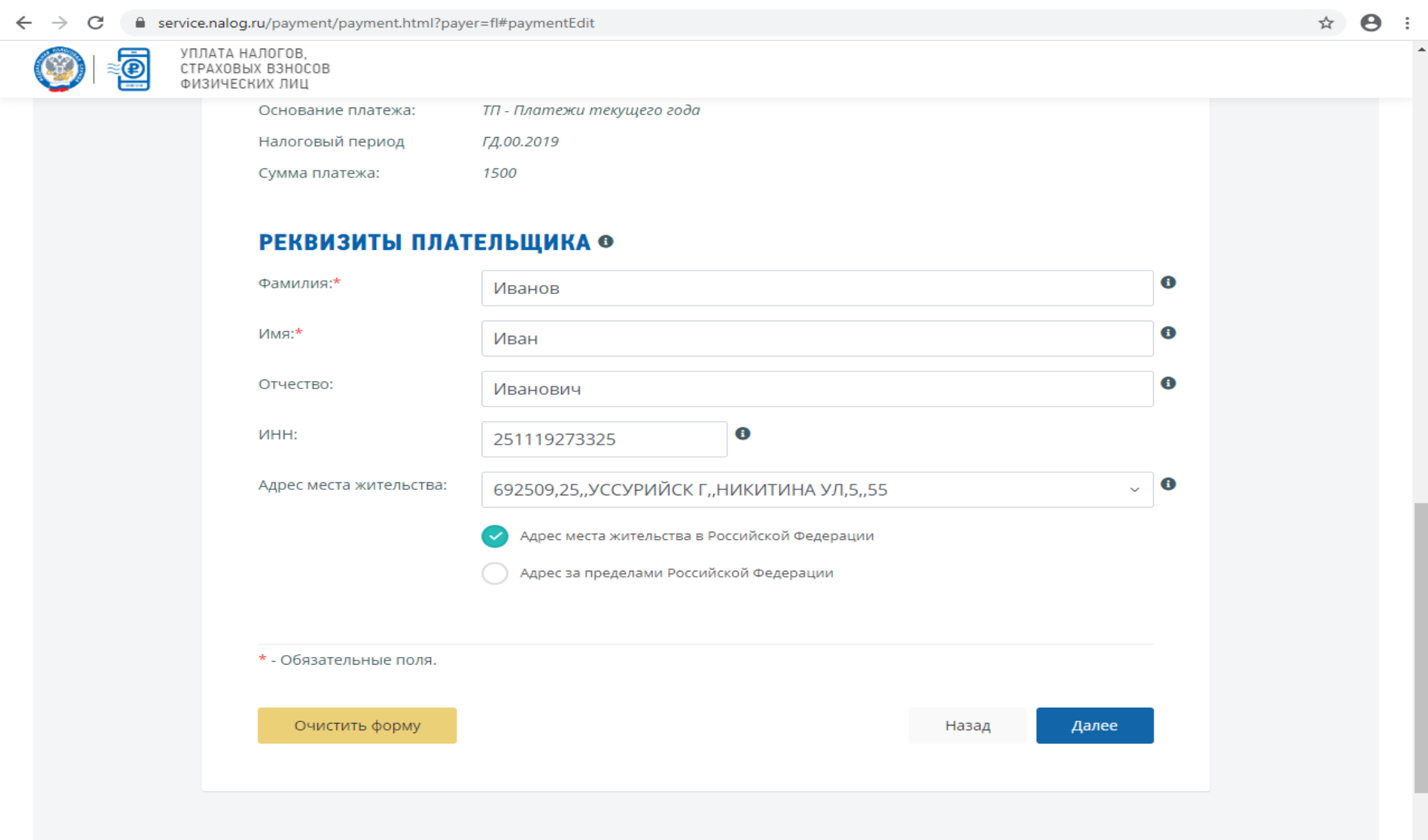

## В появившемся окне проверяем правильность заполнения все реквизитов и нажимаем клавишу «Уплатить»

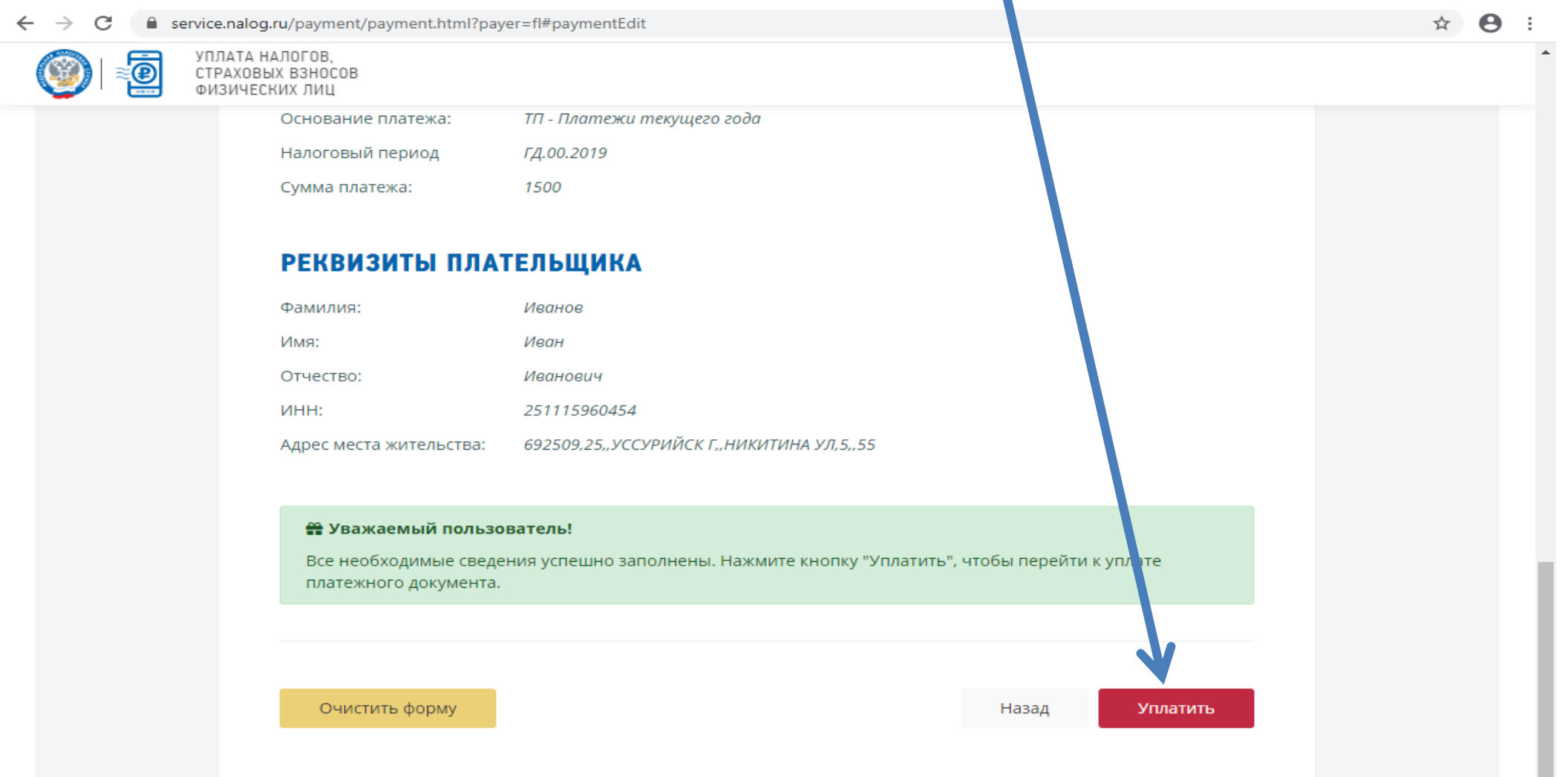

#### В появившемся окне выбираем способ уплаты и далее нажимаем кнопку «Сформировать платежный документ»

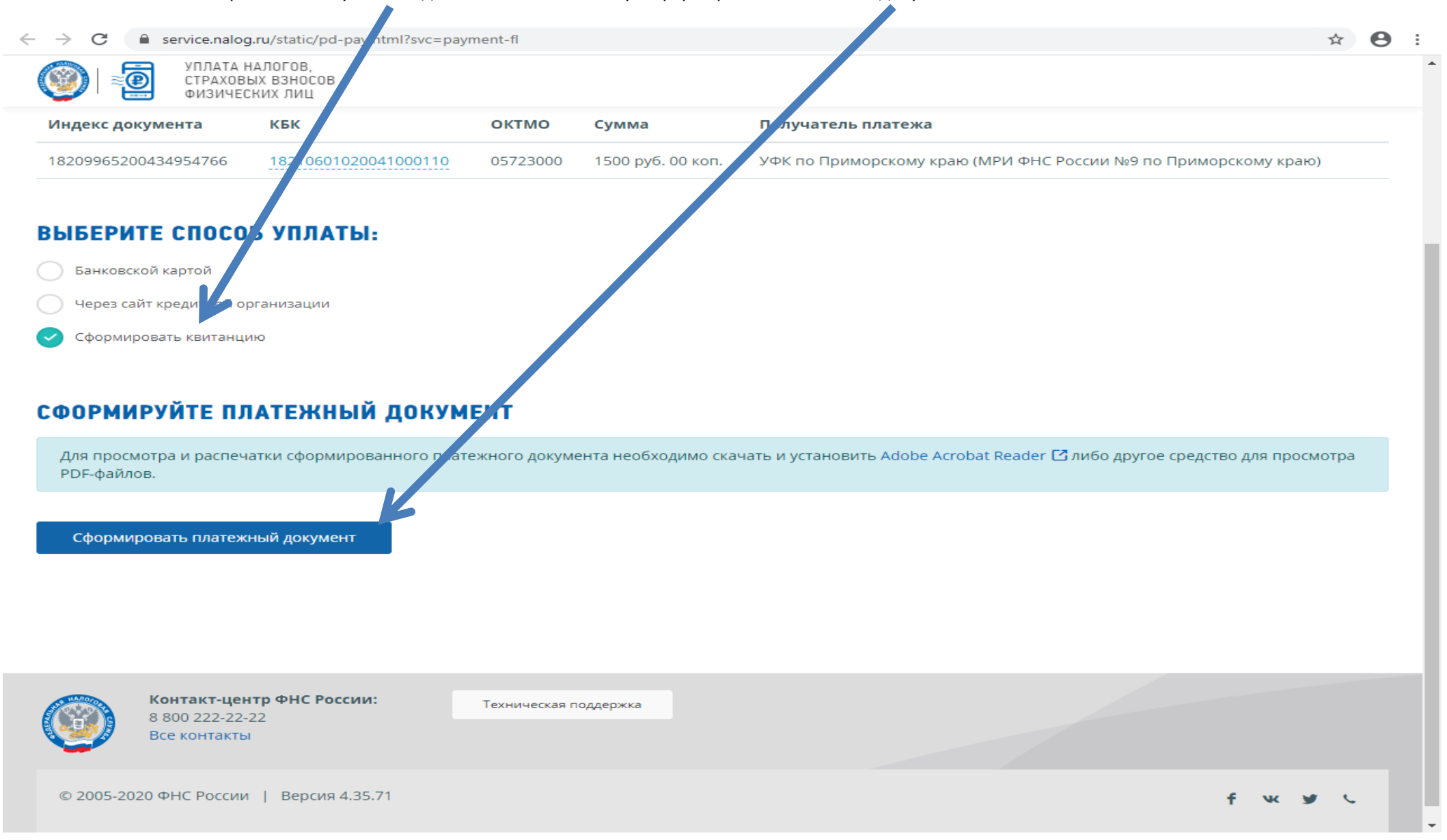

Далее в появившемся окне сформируется квитанция на уплату налога на имущество, которую можно распечатать и оплатить.